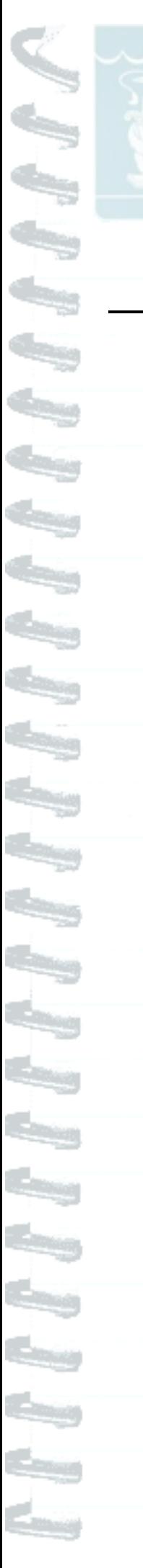

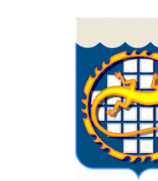

**Муниципальное бюджетное общеобразовательное учреждение «Лицей №23»** 

**(МБОУ «Лицей №23»)**

# **«Дидактические особенности и возможности ресурсов и элементов дистанционного обучения (на примере СДО Moodle)» (дополнительные материалы к разделу 3 из опыта работы МБОУ «Лицей №23» Озерского городского округа)**

 $\mathbf{1}_k$ 

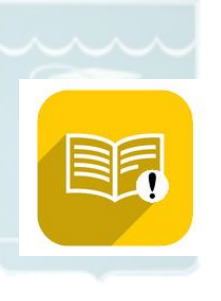

**Выдержки из Положения об «Образовательной платформе ЦифрУм23.рф» в МБОУ «Лицей №23»**

Электронные курсы по предметам (программам) разрабатываются на основе учебного плана и методических рекомендаций по их наполнению.

 $\checkmark$ Публикация электронного курса осуществляется **по приказу директора**, после проведения экспертизы курса экспертной группой, которая утверждается приказом директора.

 $\checkmark$ Материалы, используемые в электронном курсе не должны нарушать авторских прав.

Электронный курс должен состоять из четырех  $\checkmark$ взаимосвязанных блоков: **организационного, информационнометодического, контрольного и коммуникативного**. Коммуникативный блок реализуется средствами СДО Moodle, универсален для всех курсов и не требует предварительной разработки. Его наличие и доступ пользователей к нему **обеспечивается техническим специалистом лицея**.

В информационно-методическом блоке должна быть представлена структурированная учебно-методическая информация по основным модулям курса. Каждый модуль электронного курса должен включать в себя учебнометодические материалы, обеспечивающие все виды работ обучающихся в соответствии с учебным планом и рабочей программой курса.

 $\checkmark$ Названия модулей электронного курса должны соответствовать технологической карте, представленной рабочей программе. Данное соответствие определяется организационном блоке.

В контрольном блоке должны быть представлены  $\checkmark$ оценочные средства для самостоятельного, текущего, промежуточного и итогового контролей по электронному курсу.

Коммуникативный блок может в себя включать новостной и общий форум по предмету (программе).

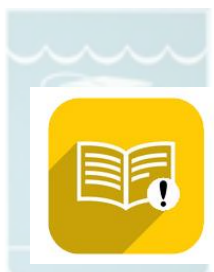

سما

**Управленческий цикл внедрения «Образовательной платформы «ЦифрУм23.рф» в образовательный процесс и внеурочную деятельность**

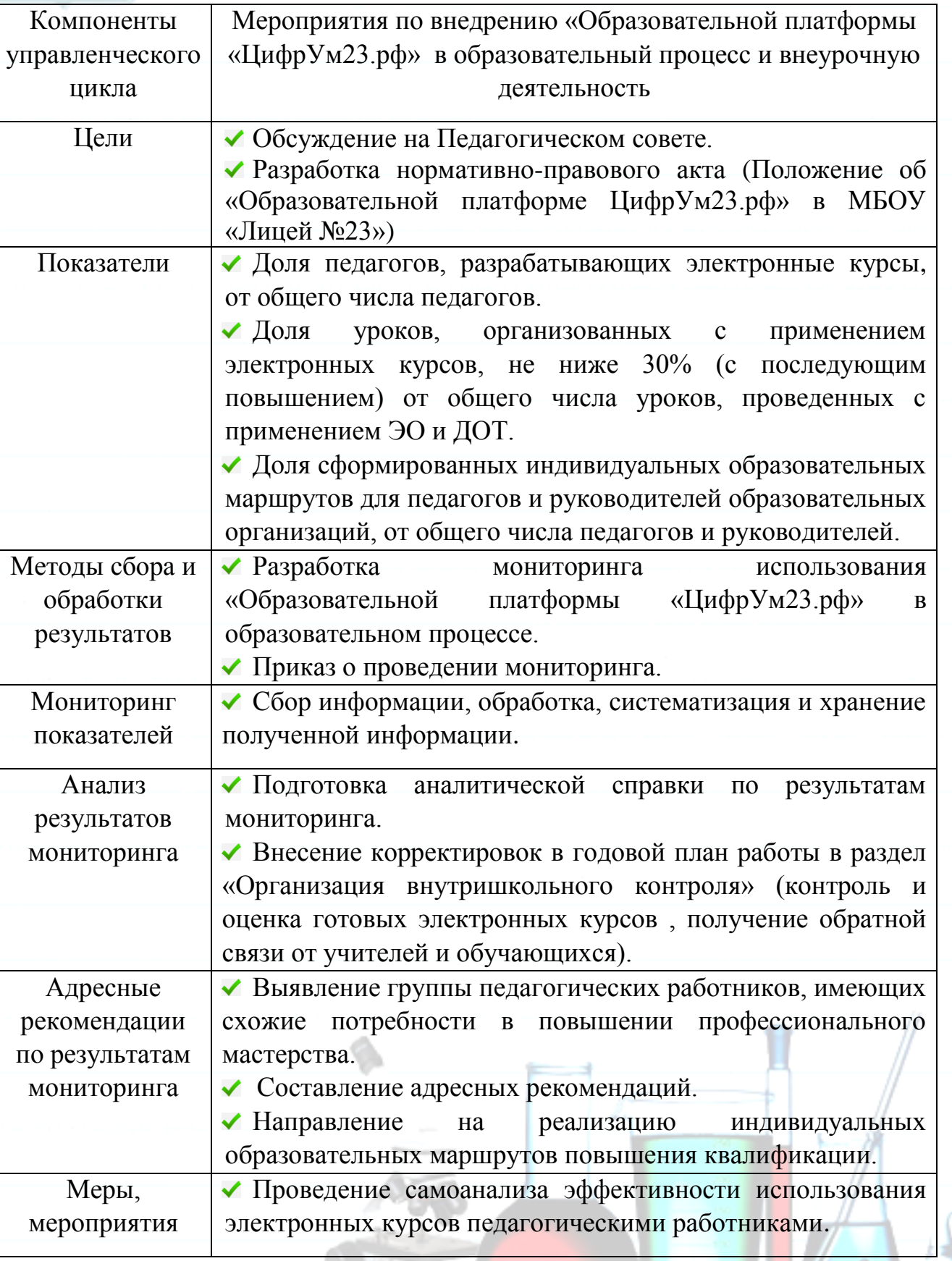

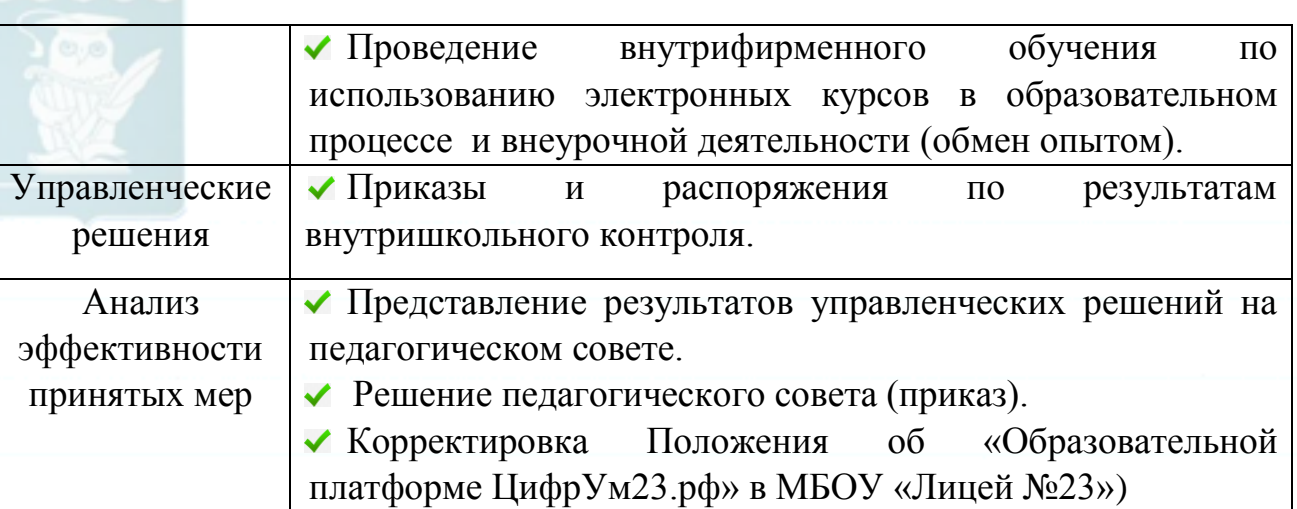

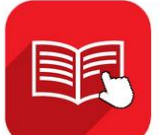

### **Алгоритм создания интерактивной лекции в системе дистанционного обучения на примере «Образовательной платформы «ЦифрУм23.рф»**

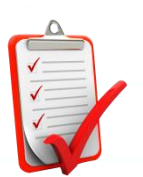

Интерактивная лекция является дискретной*,* то есть разделенной на логически завершенные фрагменты, каждый из которых наполняется (углубляется) содержанием за счет использования гиперссылок и, таким образом, становится объемным.

Интерактивная лекция формируется **дискретно***,* делится на логически завершенные фрагменты (примерно по 2000—2500 знаков с пробелами).

В каждом фрагменте размещаем *гиперссылки,* которые создают «объемность», — то, что в традиционной лекции обеспечивает преподаватель, используя собственные наработки и приемы (задает наводящие вопросы, возвращается к изложенному, специально делает ошибки и т.д.). Гиперссылки создают уникальность лекции. Удобно делать ссылки на новые термины, дискуссионные вопросы, научные и (или) дополнительные материалы. Эффективным приемом будет встраивание **интерактивных материалов** (видео, аудио) в текст лекции.

После каждого фрагмента лекции, следует два – три **тестовых вопроса** на понимание изучаемого материала. Тестовые вопросы рекомендуется формировать таким образом, чтобы ответы можно было найти, только изучив «внутренности» фрагмента.

Преподаватель выстраивает **навигацию по лекции** в зависимости от цели:

разрешить обучаемому многократно возвращаться в текст лекции пока не будет получен верный ответ на тестовый вопрос;

- ограничить время изучения лекции;
- ограничить количество подходов к возврату в текст;
- разрешить обучаемому ответить только один раз на каждый вопрос;
- после каждого неправильного ответа показывать правильный и т.д.

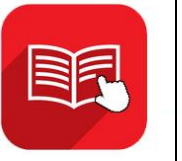

**Выдержки из нструкции для обучающихся по работе с «Образовательной платформой «ЦифрУм23.рф» (на базе СДО «Moodle»)**

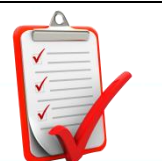

В среде Moodle существует четыре основных типа пользователей. Это администраторы, преподаватели – создатели курсов, обучающиеся и гости. Каждый из них имеет определенные права доступа к курсу. Преподаватель курса имеет права на проведение обучения (проверку выполненных работ и др.), а также может участвовать в обсуждениях на форумах, в чате. Обучающийся имеет права на просмотр материалов курса и выполнение различного рода проверочных работ, также может принимать участие в обсуждениях на форумах, в чате, отправлять персональные сообщения другим участникам курса. Гость имеет право только на чтение некоторых материалов.

## **1. Регистрация на образовательной платформе**

Зайдите на «Образовательную платформу «ЦифрУм23.рф» <https://цифрум23.рф/>

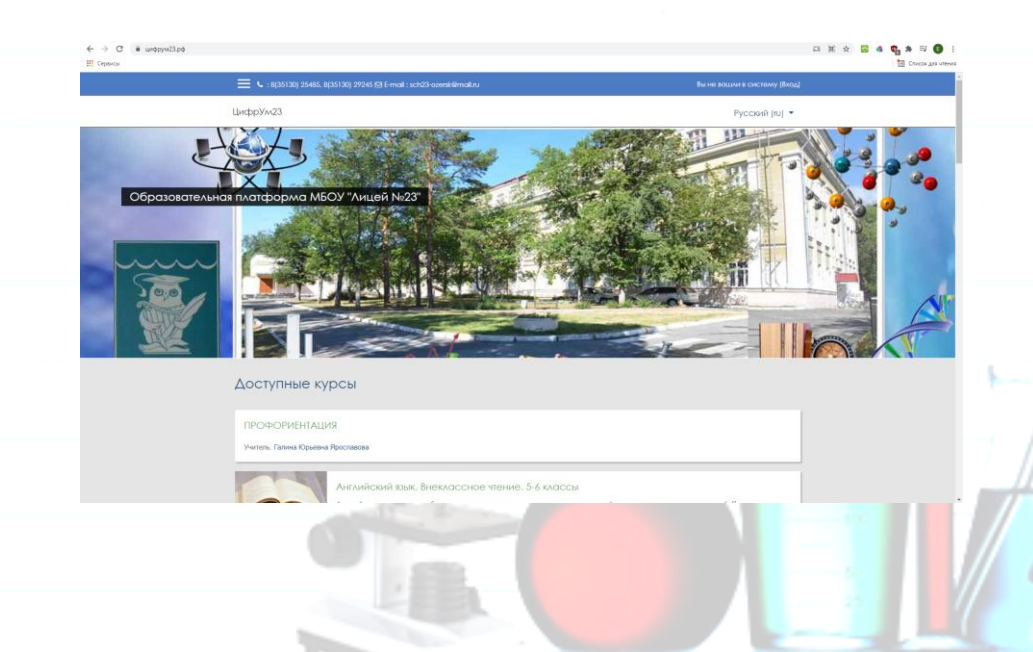

Нажмите справа сверху на кнопку Вход, введите Логин и Пароль (после трёх неправильных попыток ваш пароль будет заблокирован. Восстановить пароль можно через электронную почту или администратора платформы).

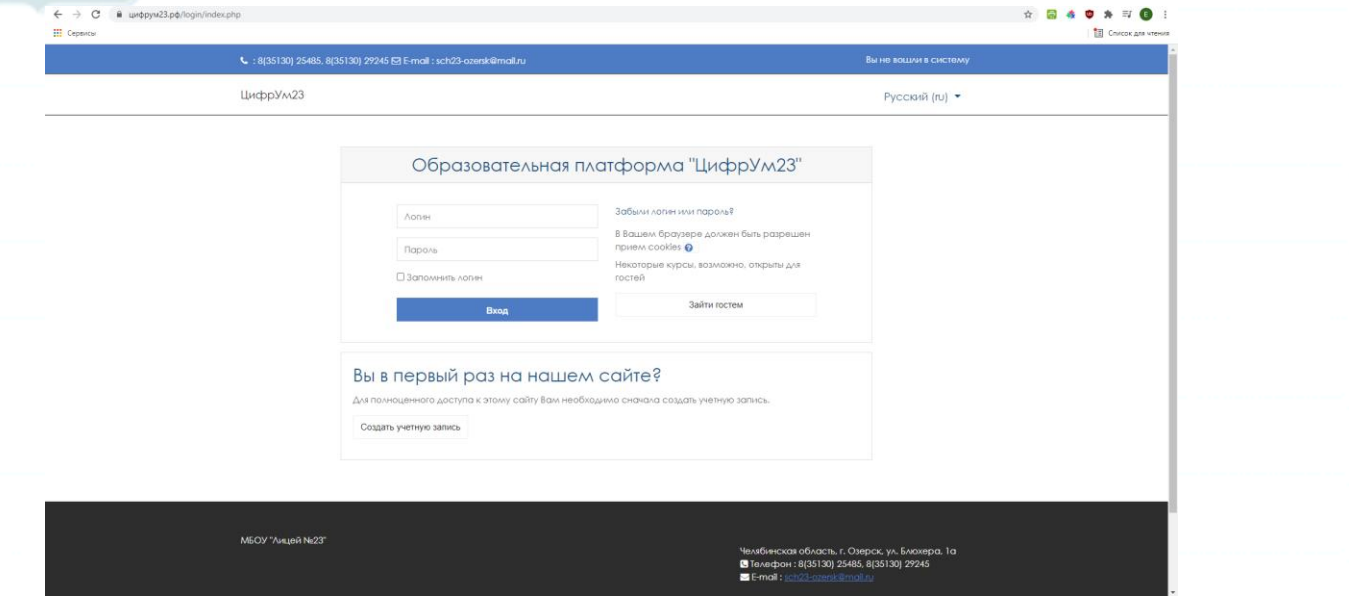

#### **2. Редактирование личной информации**

Войдя в личный кабинет, вы можете отредактировать свой профиль. Чтобы редактировать вашу персональную информацию, активируйте вкладку «Редактировать информацию». Откроется одноименная форма, в которой Вы можете изменить персональную информацию (например, добавить фотографию). После редактирования профиля активируйте кнопку «Обновить профиль».

#### **3. Запись на курс**

Выберите нужный электронный курс.

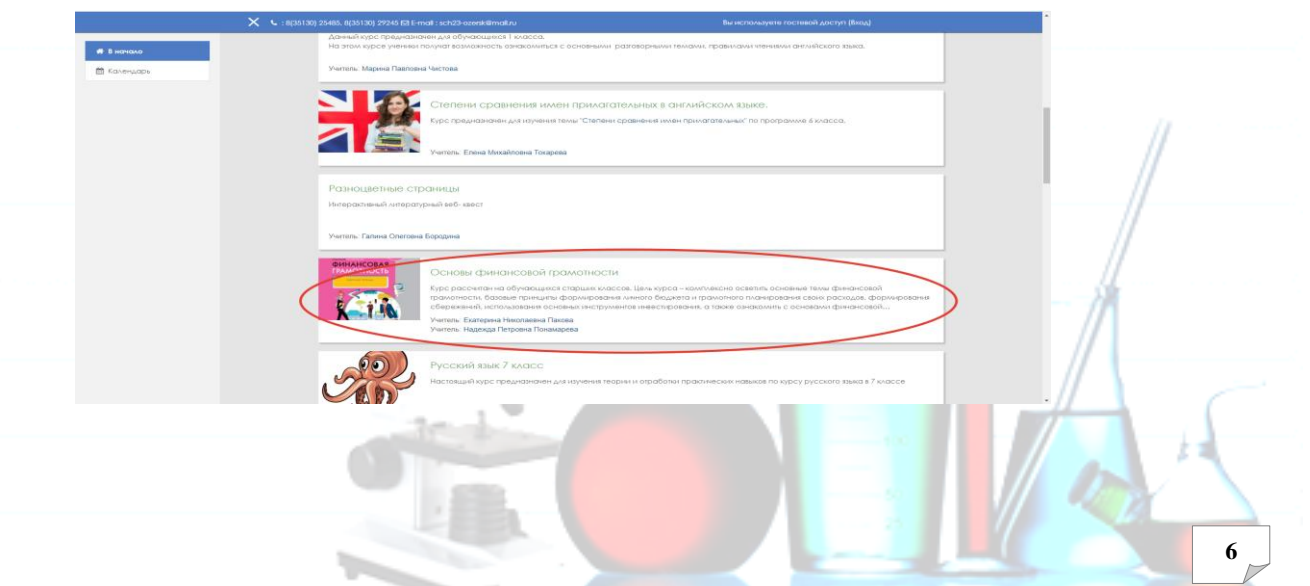

Название курса в списке является гиперссылкой, щелчок по которой открывает страницу курса. В центральном блоке страницы представлено содержание данного курса, выделены тематические разделы курса, а по бокам – функциональные (слева) и информационные блоки (справа).

 $\mathcal{M}$ 

- 33

پيد

Š

Настройка зачисления на курс выполняется преподавателем, создающим курс.

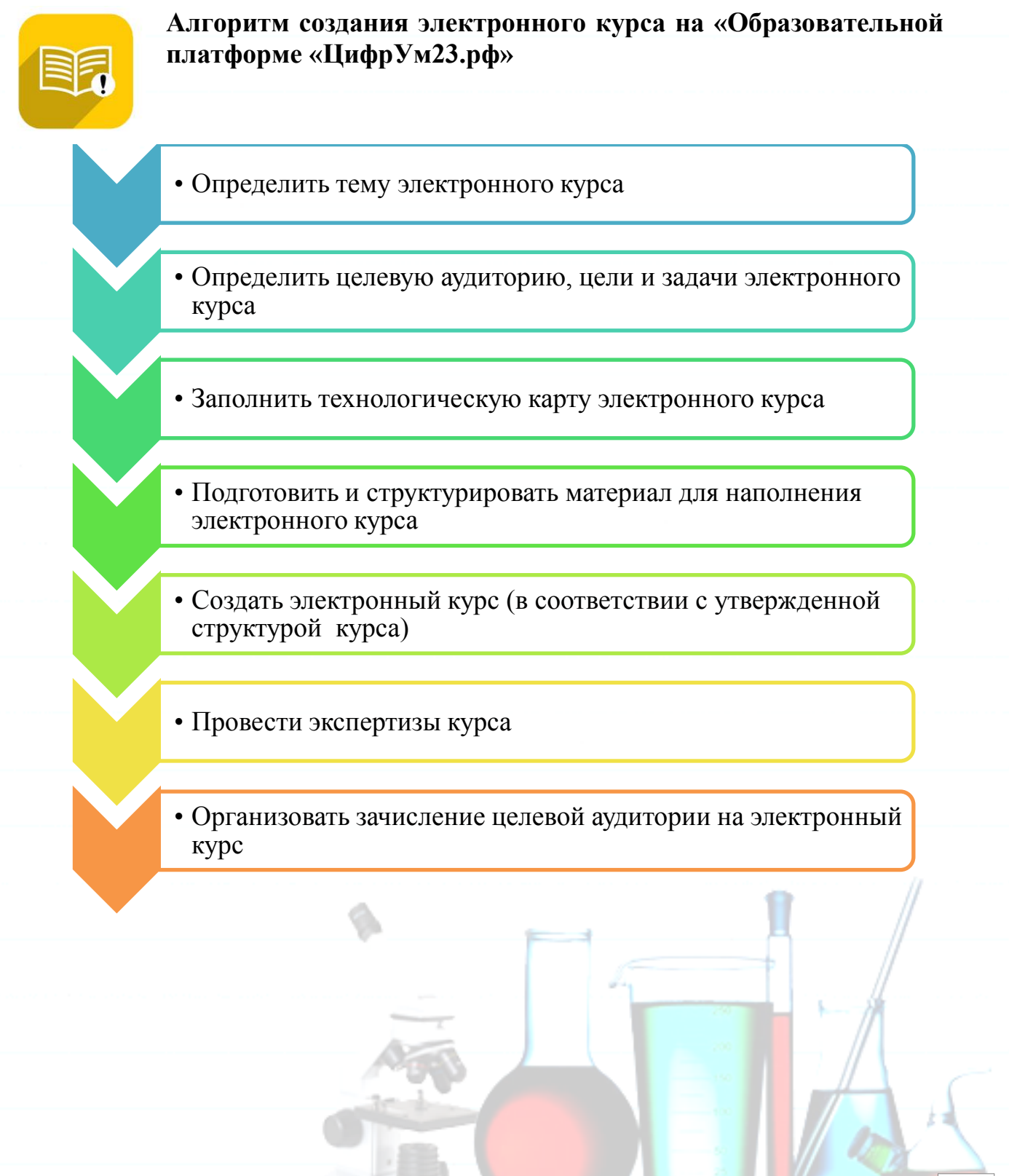

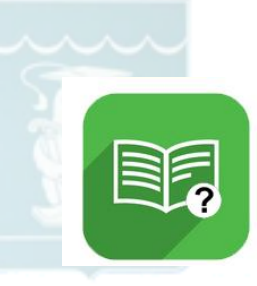

پ

وينط

سا

## **Назначение и педагогические особенности использования элементов СДО Moodle**

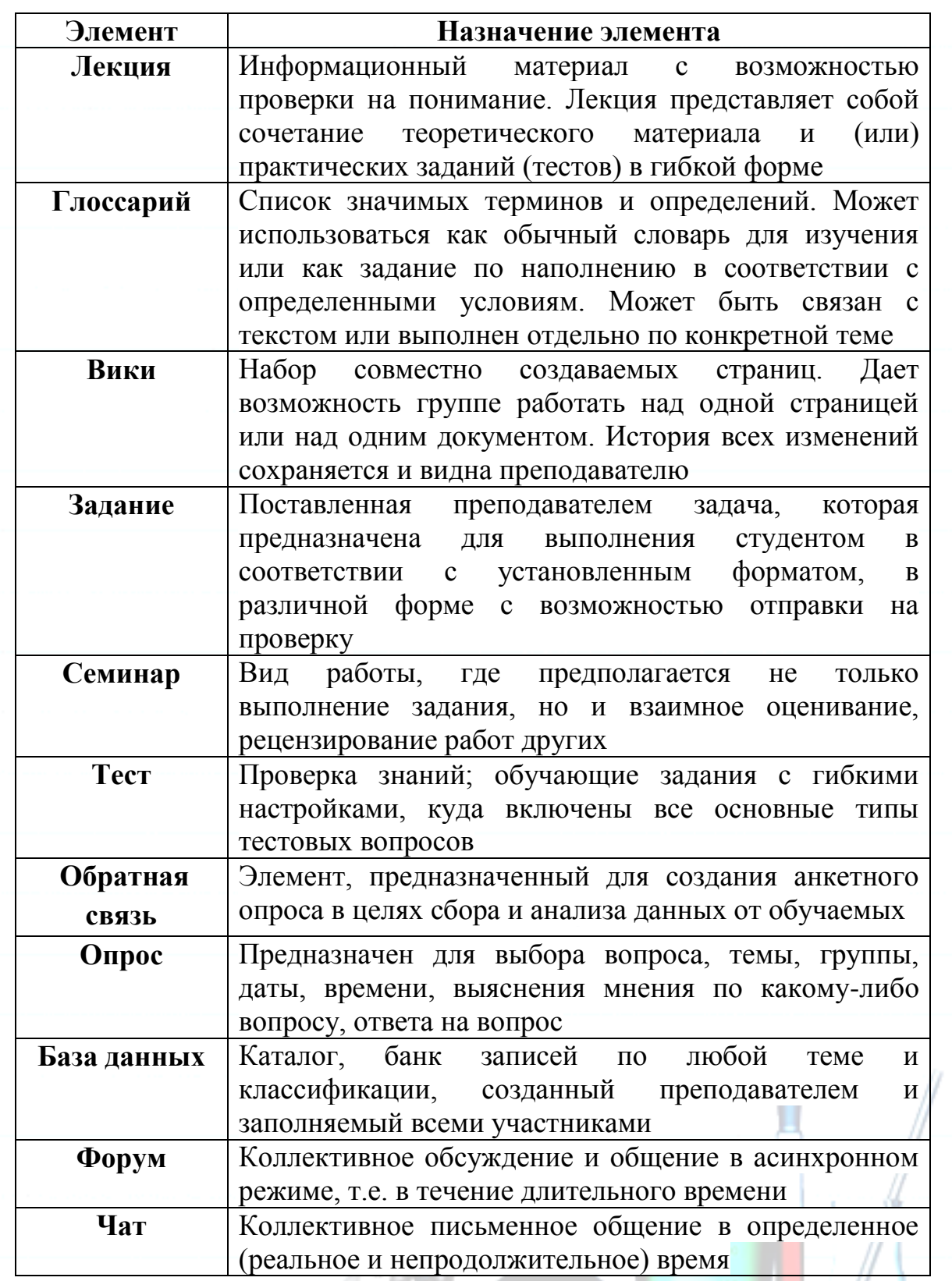

**OpenMeetings/** Создание комнаты для проведения вебинара

**Вебинар**

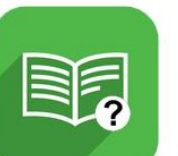

## **Назначение и педагогические особенности использования ресурсов СДО Moodle**

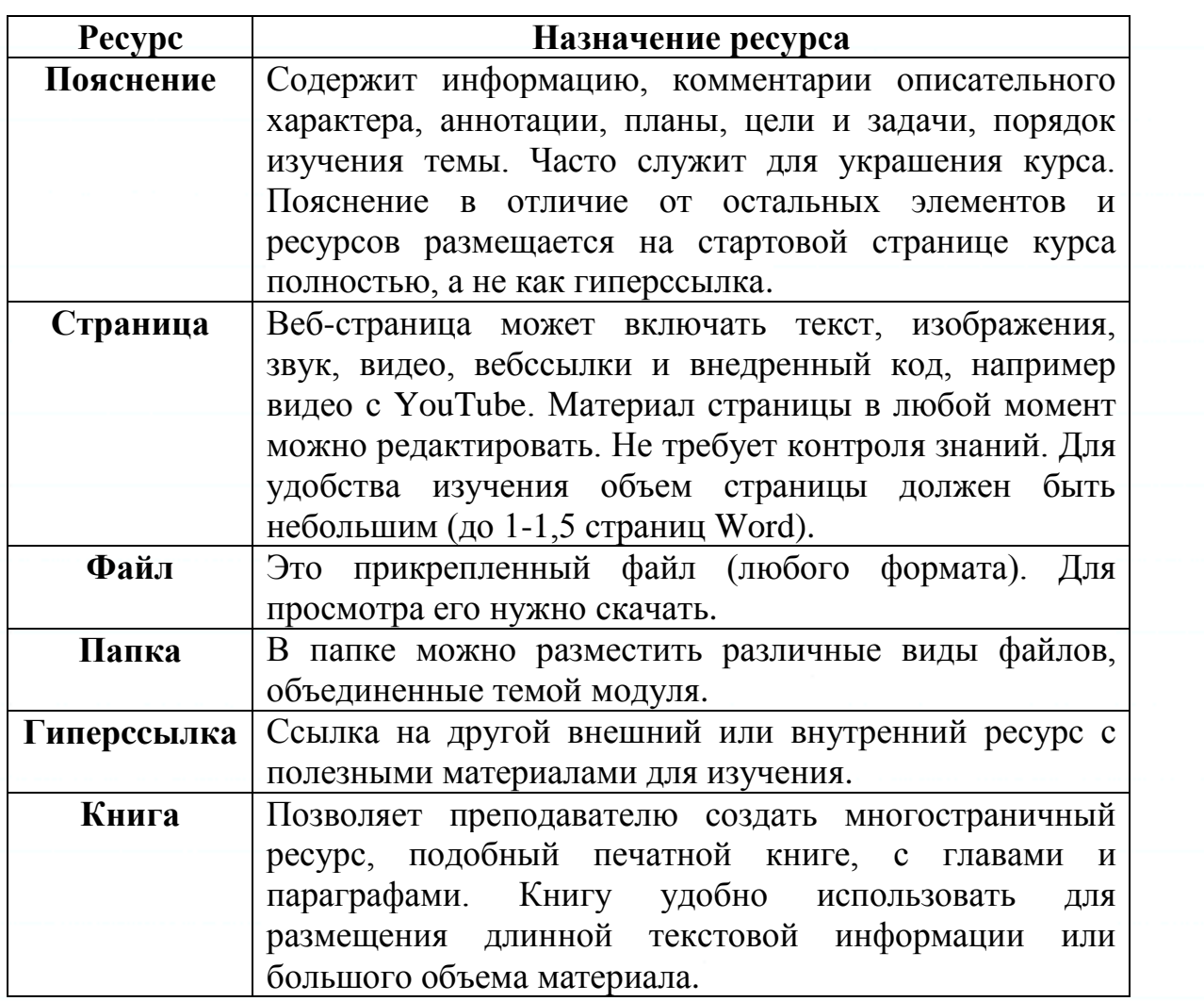